### **Практическая работа № 8**

# **Работа с графическим интерфейсом операционной системы**

**Цель:** ознакомиться с интерфейсом ОС Windows.

**Обеспечение занятия:** конспект лекций, задание на урок, методические указания по выполнению практической работы, операционная система Windows.

# **Порядок выполнения**

1. Повторить теоретический материал. 2. Подпишите указанные объекты

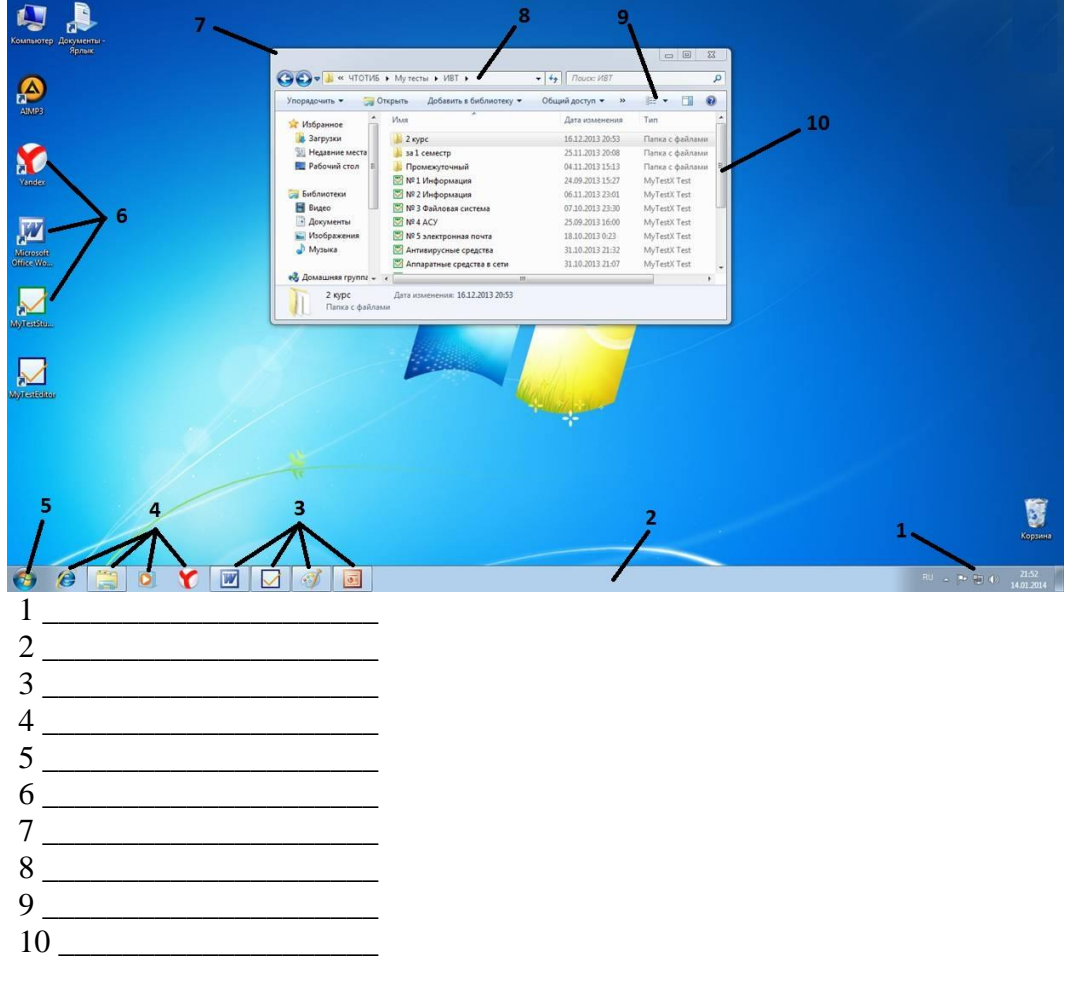

3. Выполнить задания.

Задание № 1

1. Откройте окно «Мой компьютер».

2. Измените размер окна так, чтобы появились полосы прокрутки. Поэкспериментируйте с полосами прокрутки. Сделайте размер окна в форме квадрата. Расположите его по центру экрана.

3. Измените расположение пиктограмм (значков) в окне разными способами, используя инструмент ВИД. Для каждого расположения выполните скриншот (с помощью клавиши Print Screen) и вставьте в работу.

4. Исследуйте характеристики диска С:\ (объем свободного и занятого места на диске).

5. Откройте любые 3 папки.

6. Сделайте поочередно активными окна.

7. Упорядочьте окна на экране Сверху – вниз, затем Слева – направо, каскадом. Для каждого расположения выполните скриншот (с помощью клавиши Print Screen) и вставьте в работу.

8. Закройте все окна.

9. Создайте ярлык своей папки.

10. Создайте документ MS Word «Анкета» в своей папке.

11. Введите анкетные данные, используя нумерованный список.

Задание № 2

Создайте в своей папке следующее дерево каталогов:

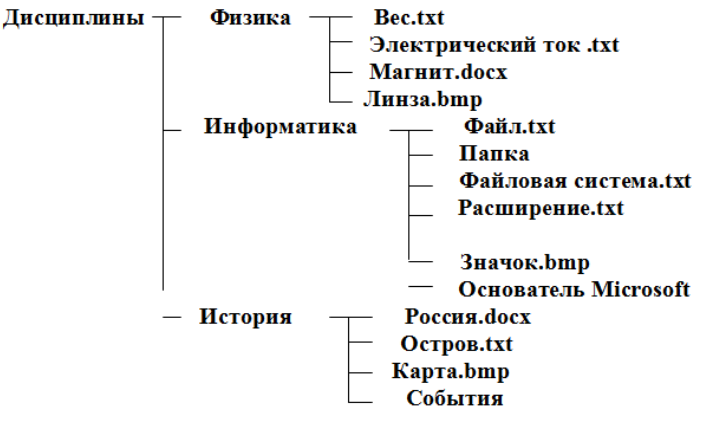

Задание № 3

Пользователь работал с каталогом C:\Архив\Рисунки\Натюрморты. Сначала он поднялся на один уровень вверх, затем еще раз поднялся на один уровень вверх и после этого спустился в каталог Фотографии. Создайте полученное дерево каталогов.

Сохраните файл в свою папку.

\_\_\_\_\_\_\_\_\_\_\_\_\_\_\_\_\_\_\_\_\_\_\_\_\_\_\_\_\_\_\_\_\_\_\_\_\_\_

### **Сделайте выводы**

Какой способ представления объектов в папке наиболее удобен и почему

Отчего зависит внешний вид объекта

### **Контрольные вопросы**

1. Чем отличается ярлык от программы?

- 2. Чем отличается программа от файла?
- 3. Почему открытые объекты называют окнами?
- 4. Для чего используют различное расположение значков в окне?
- 5. Для каких файлов удобен вид значков эскизы?
- 6. Почему Windows называют многозадачной средой?